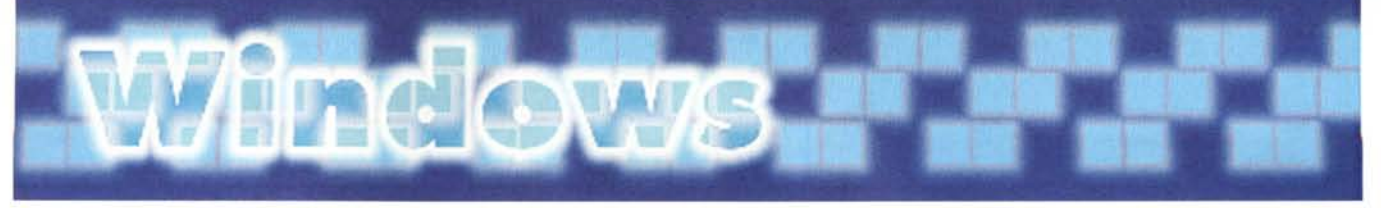

### **PD-SOFTWARE**

# **PALLONE CHE PASSIONE**

Forse non è ancora il momento di pensare a giocare una bella partita di pallone, ma di organizzare in tempo un campionato perché no? Con il programma che presentiamo stavolta tutto ciò è possibile e non solo.

di Paolo Ciardelli

## PC Stadio 2.0

- **e** Genere: Utilità, Shareware Lit. 50,000
- Nome file: PCSTAD 1.ZIP e PCSTAD 2.ZIP
- Autore: Paolo Rossi
- Sistema operativo: Windows 3.x
- **Reperibilità BBS: MC-link**

PC Stadio è un

programma che permette la gestione completa e precisa di un campionato di calcio. Con PC Stadio è possibile seguire un torneo sotto ogni suo aspetto e in ogni sua fase, anche mediante l'ausilio dei numerosi dati statistici che il programma è in grado di fornire.

PC Stadio può essere sfruttato sia dal semplice tifoso che vuole seguire più da vicino l'andamento della propria squadra, sia da chi abbia un rapporto professionale con il mondo del calcio.

Ci si riferisce ai gestori di ricevitorie, allenatori professionisti e no, dirigenti di squadre di qualsiasi rango.

PC Stadio, pur non essendo un programma pensato espressamente per il totocalcio o il totogol, si può rivelare un ottimo strumento di consulto e d'aiuto per l'elaborazione di schedine e prono**stici** 

Una caratteristica importante è quella di gestire qualsiasi genere di campionato, dal torneo di serie A fino ad un campionato di ragazzi. I tornei possono inoltre essere anche composti da un numero di squadre dispari, senza creare problemi al programma, che anzi

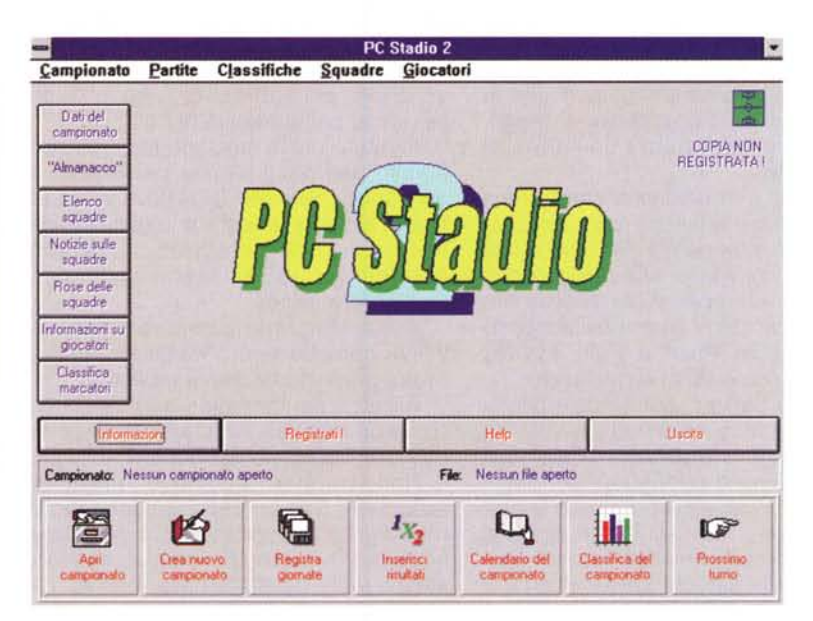

segnalerà di volta in volta le squadre che effettueranno il turno di riposo

Tra le varie possibilità offerte dal programma la più rilevante è quella di poter inserire formazioni e marcatori per ogni partita disputata e ciò consente veramente di scrutare il campionato sotto ogni suo aspetto.

C'è un'ampia gamma di dati statistici disponibili: sa fornire precise ed importanti informazioni sulla classifica, su una singola giornata di campionato, sull'intero campionato, sull'andamento di una squadra.

Crea automaticamente la classifica marcatori del campionato (tradizionale e calcolata in base ai punti ottenuti) e stabilisce e visualizza, sempre la classifica, su parametri diversi, ad esempio

per il miglior attacco, per la miglior difesa, per il maggior numero di partite vinte in trasferta e molte altre, la possibilità di gestire la rosa di ogni squadra del torneo, di acquistare, vendere ed inserire nuovi giocatori in ogni momento del campionato.

Vi è poi anche la possibilità di inserire i dati societari di ogni squadra e si può stabilire e/o cambiare in ogni momento data ed orario di svolgimento di ogni singola partita.

Come avviene la gestione di un campionato?

La prima fase è quella della "creazione" del campionato che si vuole gestire. In questo momento vanno inserite le squadre che vi partecipano, i giocatori delle squadre, occorre poi stabilire

#### **PD-SOFTWARE**

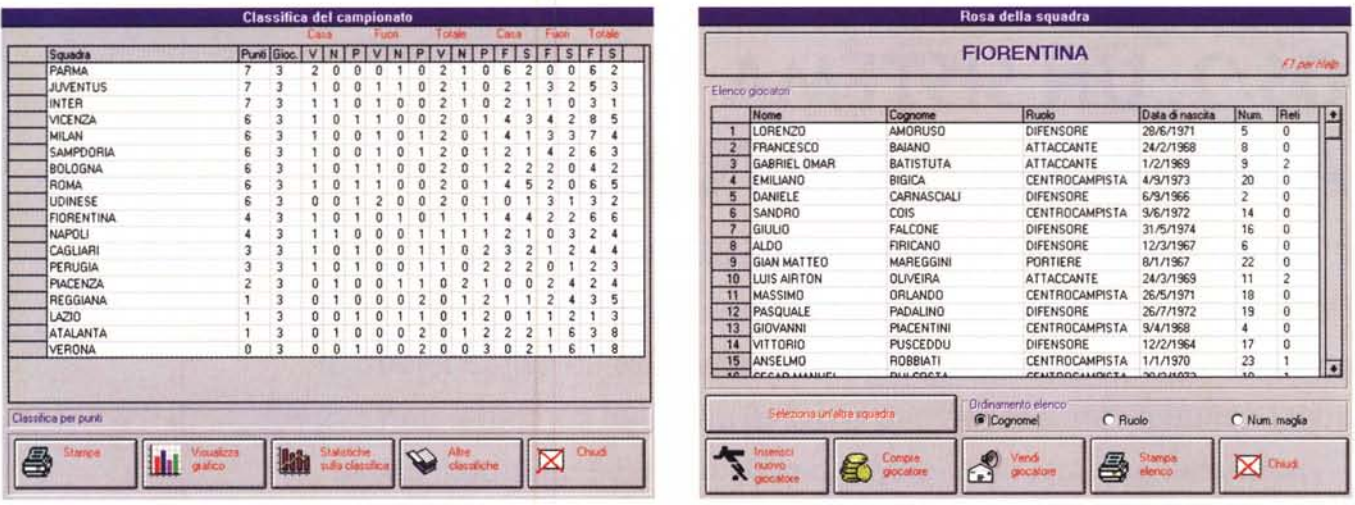

quanti punti assegnare per vittorie, pareggi e sconfitte.

La fase immediatamente successiva è quella della registrazione degli incontri che si terranno giornata per giornata: ossia indicare quali squadre si affronteranno per ogni giornata, specificando anche la data di svolgimento e l'orario d'inizio delle partite della giornata, sia per il turno che si svolgerà nel girone d'andata che per il girone di ritorno. Ovviamente una giornata va inserita una sola volta, ossia non bisogna poi inserire la stessa giornata per il girone<br>di ritorno. Provvederà infatti PC Stadio, automaticamente, nel girone di ritorno, ad invertire le squadre, mettendo in casa la squadra che nel turno d'andata aveva giocato in trasferta. E' possibile anche cambiare data ed orario di una partita soltanto, mentre le altre si effettueranno alla data e all'orario stabiliti per la giornata, come può capitare in caso di anticipi, posticipi o recuperi.

Segue poi la fase di gestione vera e propria del campionato: l'inserimento, turno dopo turno dei risultati delle partite ed il controllo del torneo. PC Stadio è particolarmente funzionale in questa fase. Nel menu principale è presente un apposito pulsante con la dicitura 'Prossimo turno", che visualizza immediatamente il prossimo turno da disputare

Inserire i risultati è un'operazione estremamente semplice. E' poi possibile (facoltativo) inserire anche le formazioni delle squadre scese in campo per ogni partita, specificando inoltre marcatori, sostituzioni effettuate, giocatori ammoniti ed espulsi.

A questo punto il programma può offrire numerose opzioni per il controllo e l'analisi del campionato. Innanzitutto è in grado di creare automaticamente la

classifica del campionato, in base ai punti ottenuti. Offre, inoltre, anche la possibilità di visualizzare classifiche parziali, limitate fino alla giornata che l'utente specifica, ed altri tipi di classifiche, sia generali che parziali. Sulla classifica visualizzata è poi possibile avere alcuni interessanti dati statistici, come il punteggio medio, la distanza media tra le squadre e numerose altre informazioni.

Consente anche di ottenere dei dati statistici riguardanti una giornata di campionato, che può essere così analizzata più in profondità. Vengono visualizzati i gol complessivamente realizzati nella giornata, i punti assegnati in totale, le partite disputate e quelle non disputate in quel turno ed infine anche il numero di vittorie, pareggi e sconfitte

Una funzione molto interessante e completa riguarda l'analisi dell'andamento di una squadra. Questa funzione visualizza infatti tutte le partite che la squadra prescelta ha disputato e che deve ancora disputare nel corso del campionato.

L'opzione viene arricchita dalla possibilità di visualizzare dei dati statistici molto completi sull'andamento della squadra. Questi dati permettono infatti di capire realmente il comportamento agonistico della squadra, perché mostrano numero di reti, punti ottenuti, media gol per partita, media punti per partita, sia in casa che in trasferta, per il girone d'andata e per il girone di ritorno e offrendo anche poi i dati complessivi per l'intero campionato. Questa funzione è veramente esaustiva e consente di capire eventuali difficoltà o particolari abilità di ogni squadra.

E' possibile visualizzare il grafico dell'andamento della squadra selezionata,

in modo da avere un'idea più immediata del comportamento della squadra, e sempre il grafico della classifica per punti, che mostra tutte le squadre indicandone graficamente i punti ottenuti, così da poter valutare visivamente le distanze che intercorrono tra le varie compagini

Vi sono poi anche dei dati statistici che riguardano appunto la classifica visualizzata (sia parziale che generale) e c'è un ulteriore blocco di dati statistici che è richiamabile dalla voce Almanacco del campionato.

L'almanacco del campionato mostra alcuni dati sul torneo ponendo in esame tutte le partite disputate sino a quel momento.

Durante lo svolgimento del campionato si possono visualizzare e gestire la rosa di ogni squadra ed effettuare trasferimenti di giocatori tra le squadre, inserire nuovi giocatori in qualsiasi momento, modificare i dati di quelli inseriti in precedenza. E' possibile modificare anche l'allenatore di una squadra, cambiarne i dati societari come il presidente oppure la sede ed il campo di gioco.

In definitiva PC Stadio offre numerosi strumenti per la gestione, il controllo e l'analisi di un campionato di calcio (allegato al programma c'è il file che gestisce il campionato di calcio di serie A 1996/97, in cui sono stati inseriti risultati e formazioni delle prime giorna- $(a)$ 

L'help è richiamabile premendo sulla tastiera il tasto F1.

Occorre infine ricordare che questa versione di PC Stadio 2.0 è una versione shareware di prova.